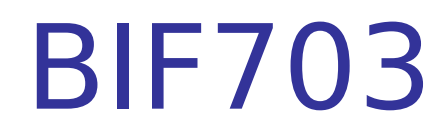

#### Redirection Continued: Pipes

### Redirection

Recall from the previous slides we defined stdin, stdout, and stderr and we learned how to redirect these to files.

STDIN - Standard Input (redirection symbol: <,  $0 <$ )

- Data read from a file or terminal (eg. keyboard) STDOUT - Standard Output
- Data (output) as a result of a command or program executed. (redirection symbols: >, 1>, >>, 1>>) STDERR - Standard Error
	- **Error message as a result of improper syntax of** command or factors that lead to failure of task. (redirection symbols: 2>, 2>>)

# Redirection

Let's consider using redirection to solve a series of tasks.

Task: Assuming your current directory contains filename only consisting of digits, re-arrange the listing in reverse numerical order. Below is an short listing:

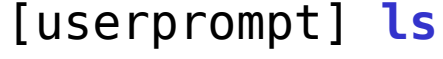

#### **1 101 11 2 20 3**

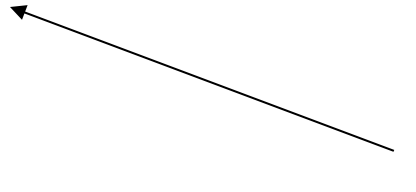

Notice that filenames are in alphanumeric order…

### Redirection

We can solve this problem in the following manner:

- 1. Issue a Linux command to get a short listing and redirect stdout to a temporary file.
- 2. Issue another Linux command to sort that temporary file in reverse numerical order.

```
[userprompt] ls > /tmp/myTempFile
[userprompt] sort -rn /tmp/myTempFile
101
20
11
3
2
1 Notice that filenames are
             now in reverse numerical 
             order…
                             It is good to store 
                             temporary files in the /tmp
                             directory to avoid 
                             overwriting files…
```
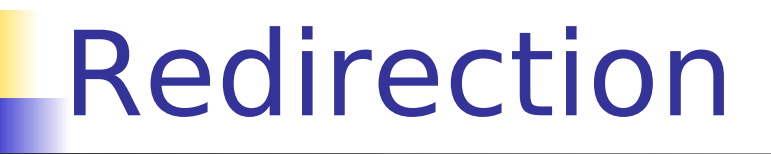

There are some inefficiencies with this "solution":

- 1. You should remove the temporary file (i.e. clean-up after yourself)!
- 2. You are required then to issue 3 separate Linux commands – Isn't there an easier way?

YES – Use Pipes

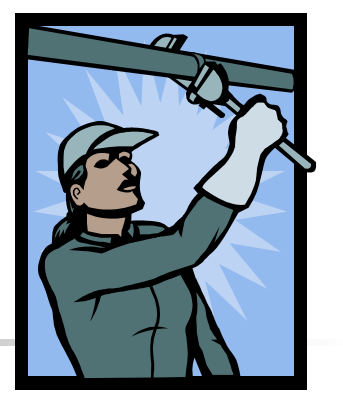

 Pipes are used to send the stdout of the first command as stdin into the second command.

Pipes ( | )

- The purpose of using pipes is to use commands after the pipe that act as "filters" to modify stdout until you reach the desired result.
- **Pipes have the advantage of modifying standard output to** achieve a task without having to create temporary files.
- I In order to successfully use pipes, the user must understand what stdout is produced from a command, and which commands accept stdin, and produce stdout.

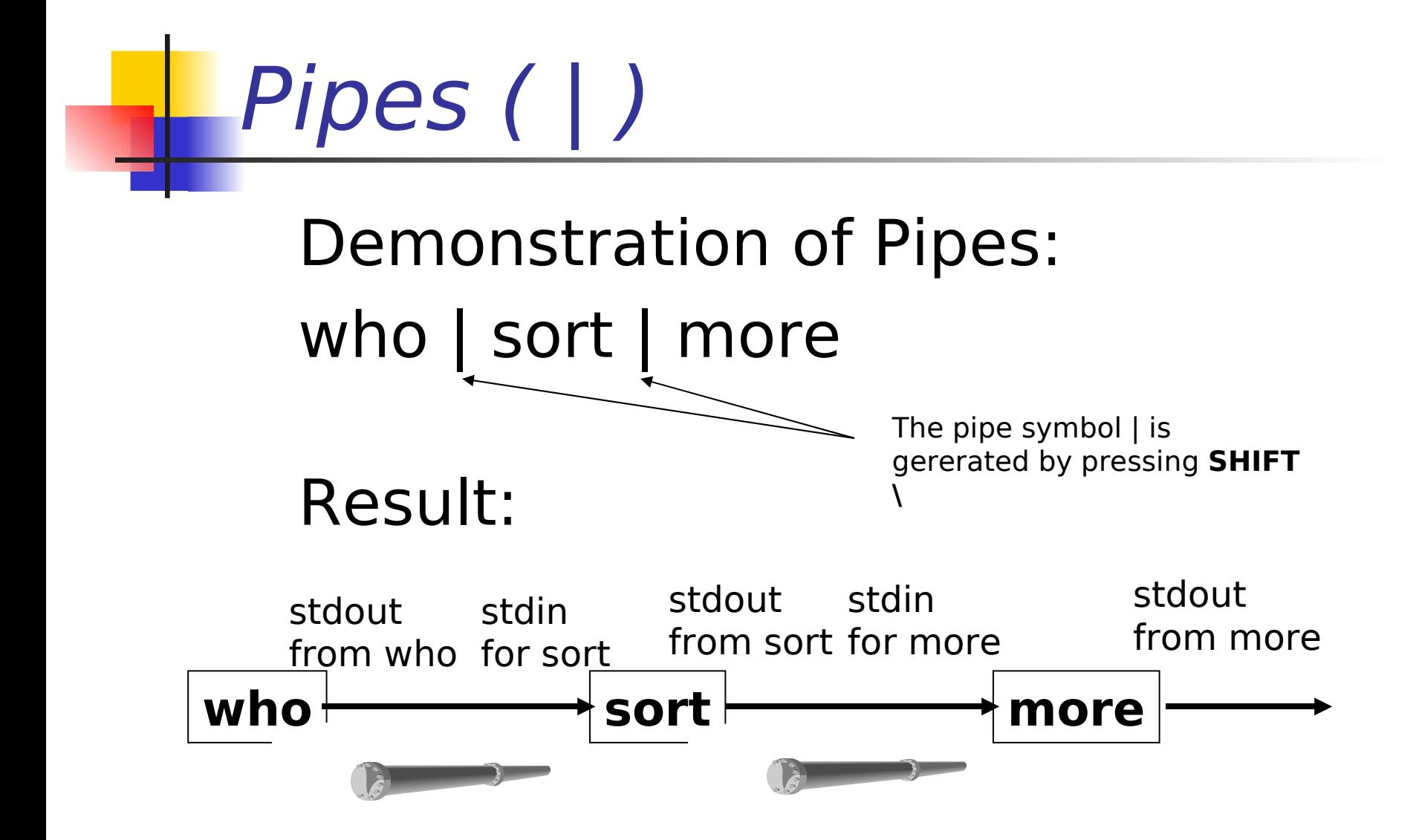

Pipes ( | )

Let's do the earlier task, but instead of redirecting stdout to a temporary file, let's use a pipe instead:

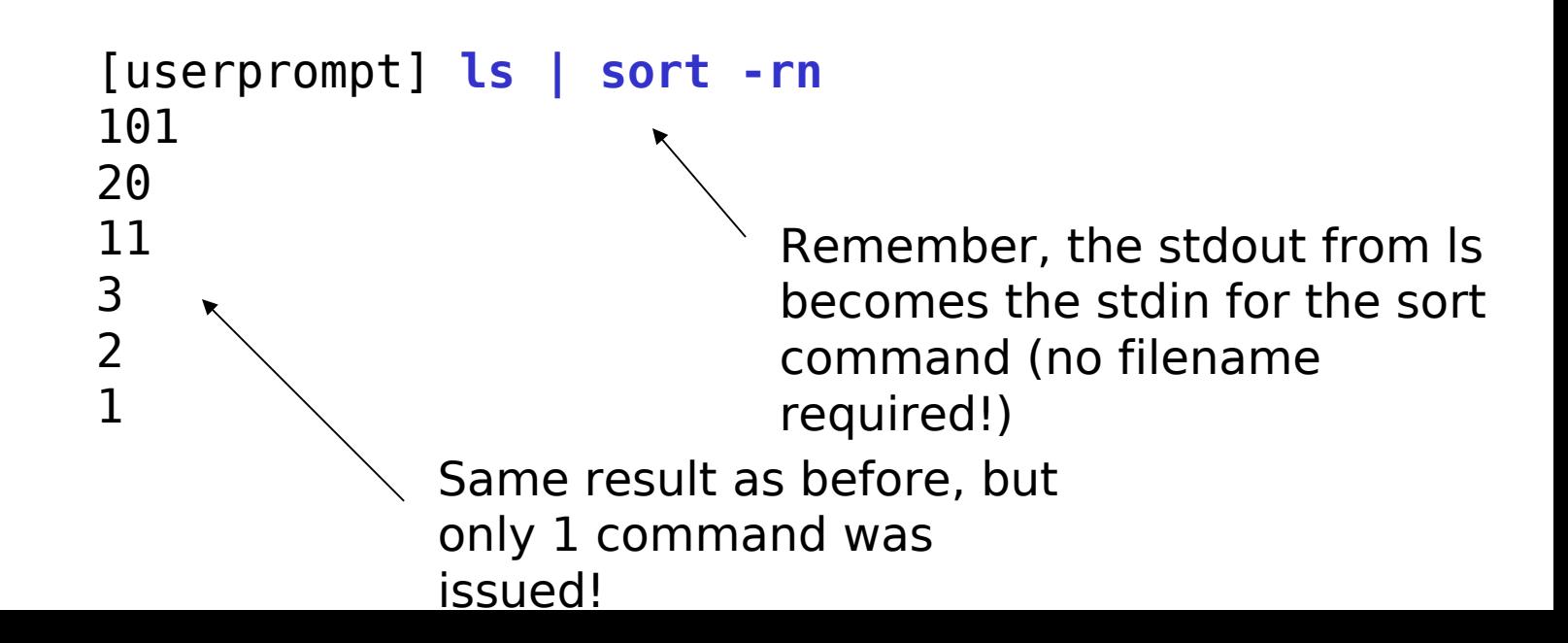

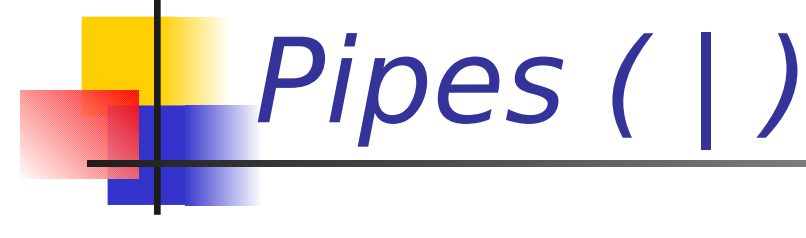

#### Sample Word Problem:

 Write a Linux pipe-line command to display a list of users on the current server that only allow message reception. This list should be sorted in reverse alphanumeric order by the

first column.

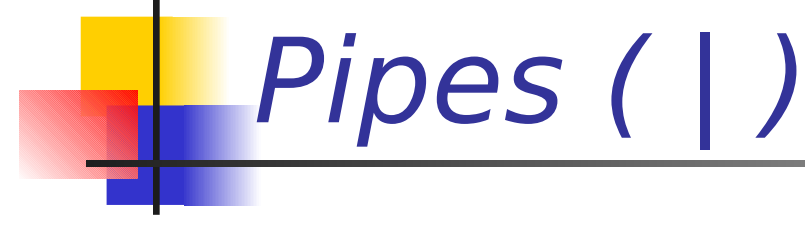

### Sample Word Problem:

 Write a Linux pipe-line command to display a list of users on the current server that only allow message reception. This list should be sorted in reverse alphanumeric order by the

first column.

#### Solution:

Step 1: Identify the Linux commands to be used

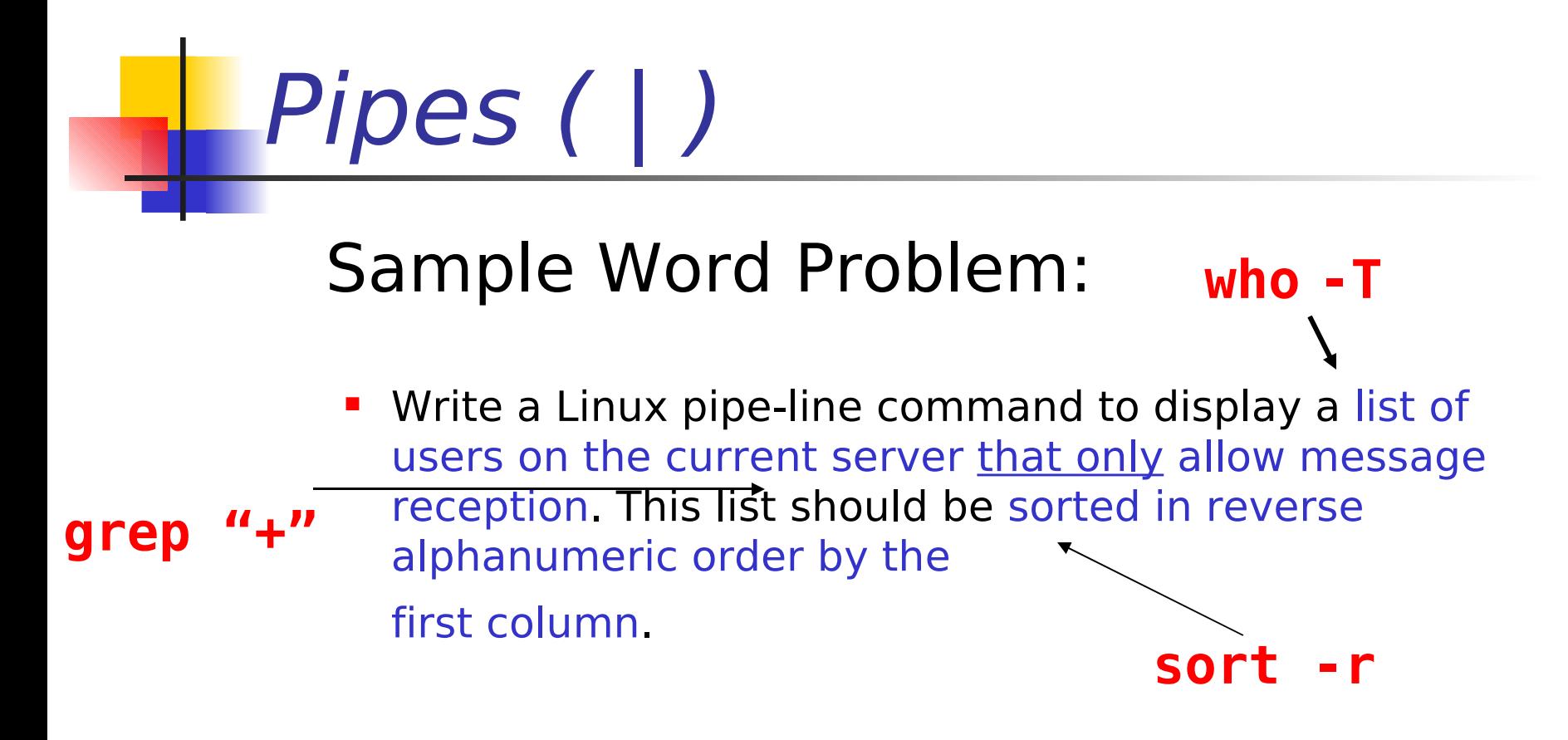

#### Solution:

**Step 1: Identify the Linux commands to be used:** who  $-T$ , aren " $+$ ", sort  $-r$ 

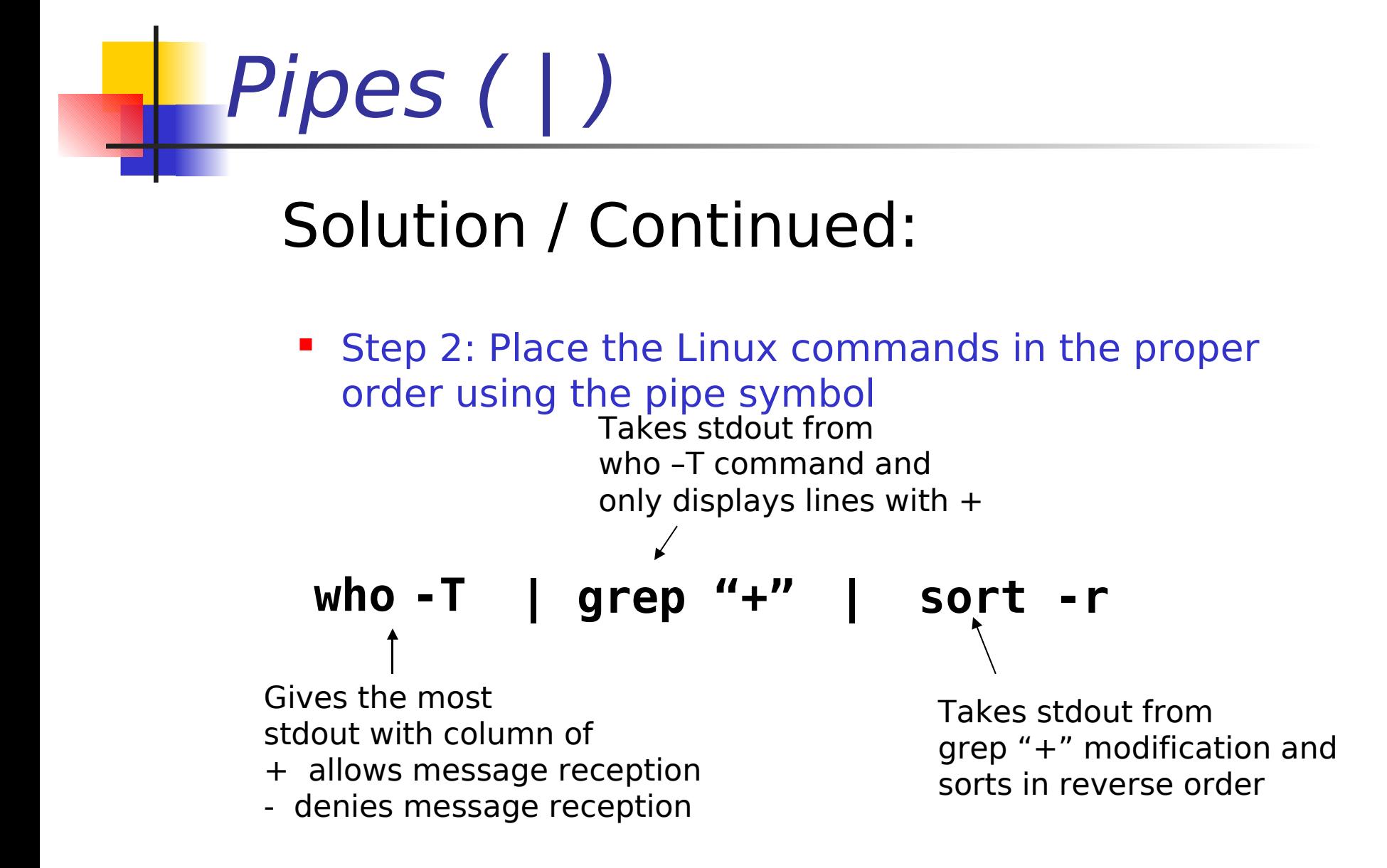

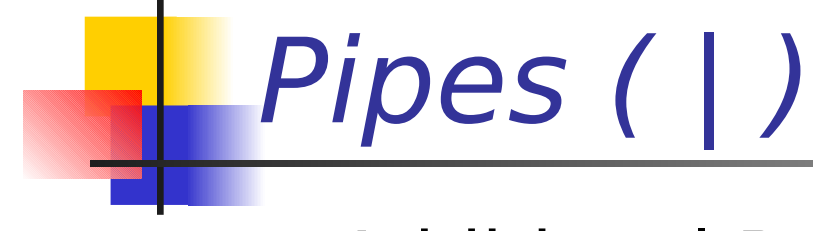

Additional Practice:

- **Write a Linux pipeline command to display records in the /etc/ passwd file, sorted alphabetically by the first field, and have the output display the first screenfull.**
- **Write a Linux pipeline command to display only lines 3 to 7 of a ten line file called data.txt**
- **Write a Linux pipeline command to display a listing of files in your current directory, sorted in reverse alphanumeric order, display on the screen and save the same output to a file called listing. (Hint: use the online manual on the tee command)**

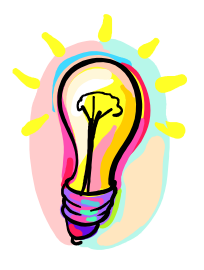

# Additional Resources

- This slide-show provides the minimum amount of redirection using pipes for this course.
- **For a more comprehensive discussion of** miscellaneous Linux commands, please refer to the PDF file for Week9 Lesson2.
- Here are some Related-Links for Interest Only:

Redirection (Includes using pipes):

<http://www.pclab.uni-bk.ac.yu/linux/ch02/019-022.html>